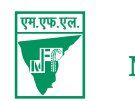

## **MADRAS FERTILIZERS LIMITED**

**(A Government of India Undertaking)**

**CIN – L32201TN1966GOI005469**

Regd. Office : Post Bag No.2, Manali, Chennai 600 068 Tel.044-25942281 / 25945489 Website : www.madrasfert.co.in email: cs@madrasfert.co.in

# **NOTICE**

NOTICE is hereby given that the 55th Annual General Meeting (AGM) of Madras Fertilizers Limited will be held on 30.09.2021, at 11.00 a.m. through Video Conference ("VC") / Other Audio Visual Means (ÖAVM") to transact the following businesses:-

#### **ORDINARY BUSINESS**

- 1. To receive, consider and adopt the Audited Balance Sheet of the Company as at March 31, 2021, Statement of Profit & Loss (Including other comprehensive income), Statement of Cash Flow, Statement of Changes in Equity, Notes comprising Significant Accounting Policies and other Explanatory information forming part of Financial Statements for the year ended on that date together with the Directors' Report and the Auditors Report thereon.
- 2. To fix remuneration of Statutory Auditors for the Financial Year 2021-22 and in this regard to consider if thought fit to pass with or without modification(s), the following resolution as an ORDINARY resolution:

"**RESOLVED THAT** pursuant to the provisions of Section 142(1) and other applicable provisions, if any, of the Companies Act, 2013, the Statutory Audit Fee for the financial year 2021-22 be and is hereby fixed at  $\bar{\tau}$  8,00,000/- to M/s. Anand & Ponnappan (MD0327), Statutory Auditors, subject to other terms and conditions laid down by the C&AG in their letter No.CA.V/COY/CENTRAL GOVERNMENT,MFL(1)/75 dated 18.08.2021".

#### **SPECIAL BUSINESS**

3. To consider and, if thought fit, to pass with or without modification the following resolution as an Ordinary resolution:

> "**RESOLVED THAT** pursuant to the provisions of section 148 and other applicable provisions, if any,

of the Companies Act 2013 read with Companies (Audit and Auditor) Rules 2014, Mrs. Aruna Prasad (M No.11816), Cost Accountant, appointed by the Board as Cost Auditor to consider the cost audit of the Company for fertilizers for the financial year 2021-22 as per the directions issued by the Central Government at a fee of  $\bar{\tau}$  1,10,000/- plus taxes besides reimbursement of travelling and out of pocket expenses at actuals be and is hereby ratified."

By Order of the Board

**Sd/-**

**Note:**

**U Saravanan** Place: Chennai **Chairman& Managing Director** Date : 06.09.2021 **DIN : 07274628**

1. In view of the continuing COVID-19 pandemic, the Ministry of Corporate Affairs ("MCA") has vide its Circular No.02/2021 dated January 13, 2021 read with Circular No.20/2020 dated May 05, 2020, Circular No.17/2020 dated April 13, 2020 and Circular No.14/2020 dated April 08, 2020 (hereinafter collectively referred to as "MCA Circulars") and Circular Nos. SEBI/HO/CFD/ CMD1/CIR/P/2020/79 and SEBI/HO/CFD/CMD2/ CIR/P/2021/11 dated May 12, 2020 and January 15, 2021 respectively, permitted for holding the Annual General Meeting through VC or OAVM without the physical presence of Members at a common venue. In compliance with these MCA Circulars and the relevant provisions of the Companies Act, 2013 and the SEBI (Listing Obligations and Disclosure Requirements) Regulations, 2015, the Annual General Meeting of the Members of the Company is being held through VC/OAVM. Hence Members can attend and participate in the AGM through VC/OAVM only. The detailed procedure for participating in the meeting through VC/OAVM is explained in Sl.No.16.

55th Annual Report 2020 - 21

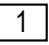

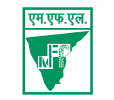

- 2. The Notice of Annual General Meeting along with the Annual Report for the financial year 2020-21 is being sent by electronic mode to those Members whose email address are registered with the Company / Depositories in accordance with the aforesaid MCA and SEBI Circular. Members may note that the Notice of Annual General Meeting and Annual Report for the financial year 2020-21 will also be available on the Company's website www.madrasfert.co.in, website of National Stock Exchange i.e. www.nseindia.com.
- 3. Pursuant to the provisions of the Companies Act, 2013, a Member entitled to attend and vote at the Annual General Meeting is entitled to appoint a proxy to attend and vote on his/her behalf and the proxy need not be a Member of the Company. Since this AGM is being held pursuant to MCA Circulars through VC/OAVM, physical attendance of Members has been dispensed with. Accordingly, the facility for appointment of proxies by the Members will not be available for the Annual General Meeting and hence the Proxy Form and Attendance Slip are not annexed to the Notice.
- 4. The attendance of the Members attending the AGM through VC/OAVM will be counted for the purpose of reckoning the quorum under Section 103 of the Companies Act, 2013.
- 5. In case of joint holders, the Member whose name appears as the first holder in the order of names as per the Register of Members of the Company will be entitled to vote at the AGM.
- 6. The Members can join the AGM in the VC/OAVM mode 15 minutes before and after the scheduled time of the commencement of the Meeting by following the procedure mentioned in the Notice. The facility of participation at the AGM through VC/ OAVM will be made available for 1000 members on first come first served basis. This will not include large Shareholders (Shareholders holding 2% or more shareholding), Promoters, Institutional Investors, Directors, Key Managerial Personnel, the Chairpersons of the Audit Committee, Nomination

and Remuneration Committee and Stakeholders Relationship Committee, Auditors etc. who are allowed to attend the AGM without restriction on account of first come first served basis.

- 7. The statement setting out the material facts pursuant to Section 102 (1) of the Companies Act, 2013, relating to special business to be transacted at the meeting is annexed hereto.
- 8. The Register of Member and Share Transfer Books of the Company will remain closed from 24- 09-2021 to 30-09-2021 (both days inclusive).
- 9. Members are requested to intimate changes, if any, pertaining to their name, postal address, email address, telephone/ mobile numbers, Permanent Account Number (PAN), mandates, nominations, power of attorney, bank details such as, name of the bank and branch details, bank account number, MICR code, IFSC code, etc., to their DP in case the shares are held by them in electronic form and to IRMSPL, in case the shares are held by them in physical form.

SEBI has mandated the submission of Permanent Account Number (PAN) by every participant in Securities Market. Members holding shares in electronic form are, therefore, requested to submit the PAN to their depository participants with whom they are maintaining their demat accounts. Members holding shares in physical form can submit their PAN details to M/s. Integrated Registry Management Services Pvt Ltd.

10. As per Regulation 40 of SEBI Listing Regulations, as amended, securities of listed companies can be transferred only in dematerialized form with effect from, April 1, 2019, except in case of request received for transmission or transposition of securities. In view of this and to eliminate all risks associated with physical shares and for ease of portfolio management, members holding shares in physical form are requested to consider converting their holdings to dematerialized form. Members can contact the Company or M/s. Integrated

2

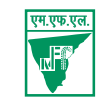

Registry Management Services Pvt Ltd., (IRMSPL) Kences Towers, II Floor, No.1, Ramakrishna Street, T Nagar, Chennai 60017, the Registrar and Transfer Agents and Depository Participants of the Company for assistance in this regard and all correspondences with regard to transfer of physical / electronic shares etc. may be addressed to them directly.

- 11. Members holding shares in physical form, in identical order of names, in more than one folio are requested to send to the Company or IRMSPL, the details of such folios together with the share certificates for consolidating their holdings in one folio. A consolidated share certificate will be issued to such Members after making requisite changes.
- 12. Members intending to require information about Accounts in the Meeting are requested to inform the Company at least 7 days in advance of the AGM.
- 13. All documents referred to in the accompanying Notice of the AGM and explanatory statement shall be open for inspection without any fee at the Registered Office of the Company during normal business hours on any working day upto and including the date of the AGM of the Company.
- 14. A person who is not a Member as on the cutoff date should treat this Notice for information purpose only.
- 15. Since the AGM will be held through VC / OAVM, the Route Map is not annexed in this Notice.
- **16. Instructions for voting through electronic means (e-voting)**
- i) Pursuant to the provisions of Section 108 of the Companies Act, 2013 read with Rule 20 of the Companies (Management and Administration) Rules, 2014 (as amended) and Regulation 44 of SEBI (Listing Obligations & Disclosure Requirements) Regulations 2015 (as amended), and the Circulars issued by the Ministry of Corporate Affairs dated April 08, 2020, April 13, 2020 and May 05, 2020 the Company is providing facility of remote e-voting to its Members in respect

of the business to be transacted at the AGM. For this purpose, the Company has entered into an agreement with National Securities Depository Limited (NSDL) for facilitating e voting through electronic means, as the authorized agency. The facility of casting votes by a member using remote e-voting system as well as e voting on the date of the AGM will be provided by NSDL.

ii) Shri V Esaki, (Membership No.30353), Practicing Company Secretaries has been appointed as the Scrutinizer to scrutinize the voting during the AGM and remote e-voting process in a fair and transparent manner.

iii) The Results of the voting will be declared within 48 hours from the conclusion of the AGM. The declared Results, along with the Scrutinizer's Report of the total votes cast in favour or against, if any, will be sumitted to the Chairman or a person authorised by him in writing, who shall countersign the same.

iv) Voting rights of the Members for voting through remote e-voting during the AGM shall be in proportion to shares of the Paid-up equity share capital of the Company as on the cut-off date. A person, whose name is recorded in the Register of members or in the Register of Beneficial Owners (as at the end of the business hours) maintained by the depositories as on the cut-off date shall only be entitled to avail the facility of remote e-voting and e voting during the AGM.

v) The remote e-voting period begins on 27-09-2021 at 09.00 A.M. and ends on 29-09-2021 at 05.00 P.M. During this period, the members holding shares either in physical form or in dematerialized form as on 23-09-2021 i.e. cut-off date, may cast their e vote electronically. The remote e-voting module shall be disabled by NSDL for voting thereafter.

vi) Those members, who will be present in the AGM through VC/OAVM facility and have not casted their vote on the Resolution through remote e-voting and are otherwise not barred from doing so, shall be eligible to vote through e-voting system during the AGM.

55th Annual Report 2020 - 21

3

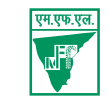

- vii) The Members who have cast their vote by remote e-voting prior to the AGM may also attend / participate in the AGM through VC / OAVM but shall not be entitled to cast their vote again.
- viii) Any person, who acquires shares of the Company and becomes a Member of the Company after sending the Notice and holds shares as of the cutoff date, may obtain the login ID and password by sending a request at evoting@nsdl.com mentioning their demat account number / folio number, PAN, name and registered address. However, if he / she is already registered with NSDL for remote e-voting then he/she can use his/her existing user ID and password for casting the vote.

#### ix) **Process and manner for Remote e-voting :**

Members are requested to follow the below instructions to cast their vote through e-voting.

The way to vote electronically on NSDL e-Voting

system consists of "Two Steps" which are mentioned below:

- Step 1 : Access to NSDL e-Voting system
- Step 2 : Cast your vote electronically on NSDL e-Voting system.

#### **Step 1 : Access to NSDL e-Voting System**

A) Login method for e-Voting and joining virtual meeting for Individual shareholders holding Securities in demat mode:

> In terms of SEBI Circular dated December 9, 2020, on e-Voting facility provided by Listed Companies, Individual shareholders holding securities in demat mode are allowed to vote through their demat account maintained with Depositories and Depository Participants. Shareholders are advised to update their mobile number and email Id in their demat accounts in order to access e-Voting facility.

#### **Login method for Individual shareholders holding securities in demat mode is given below :**

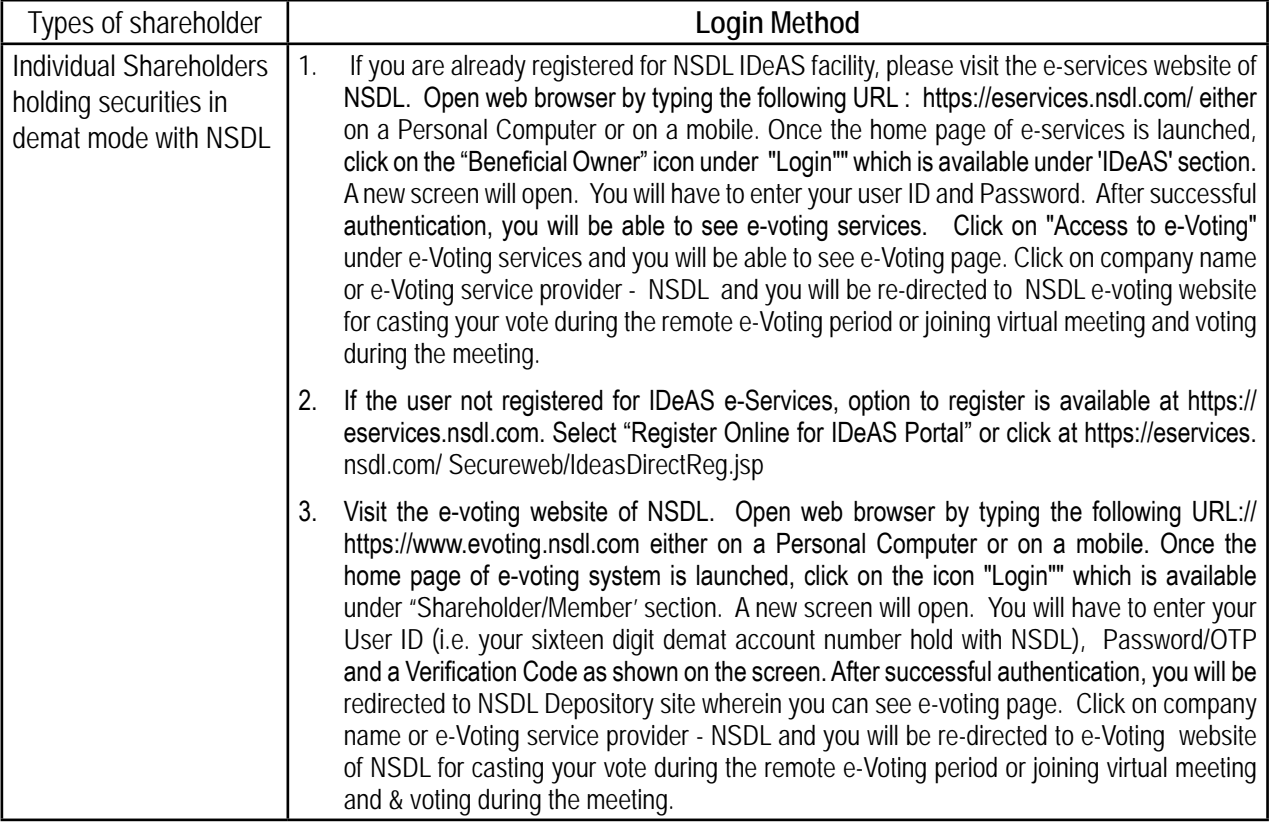

55th Annual Report 2020 - 21

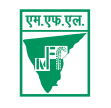

#### **Login method for Individual shareholders holding securities in demat mode is given below :**

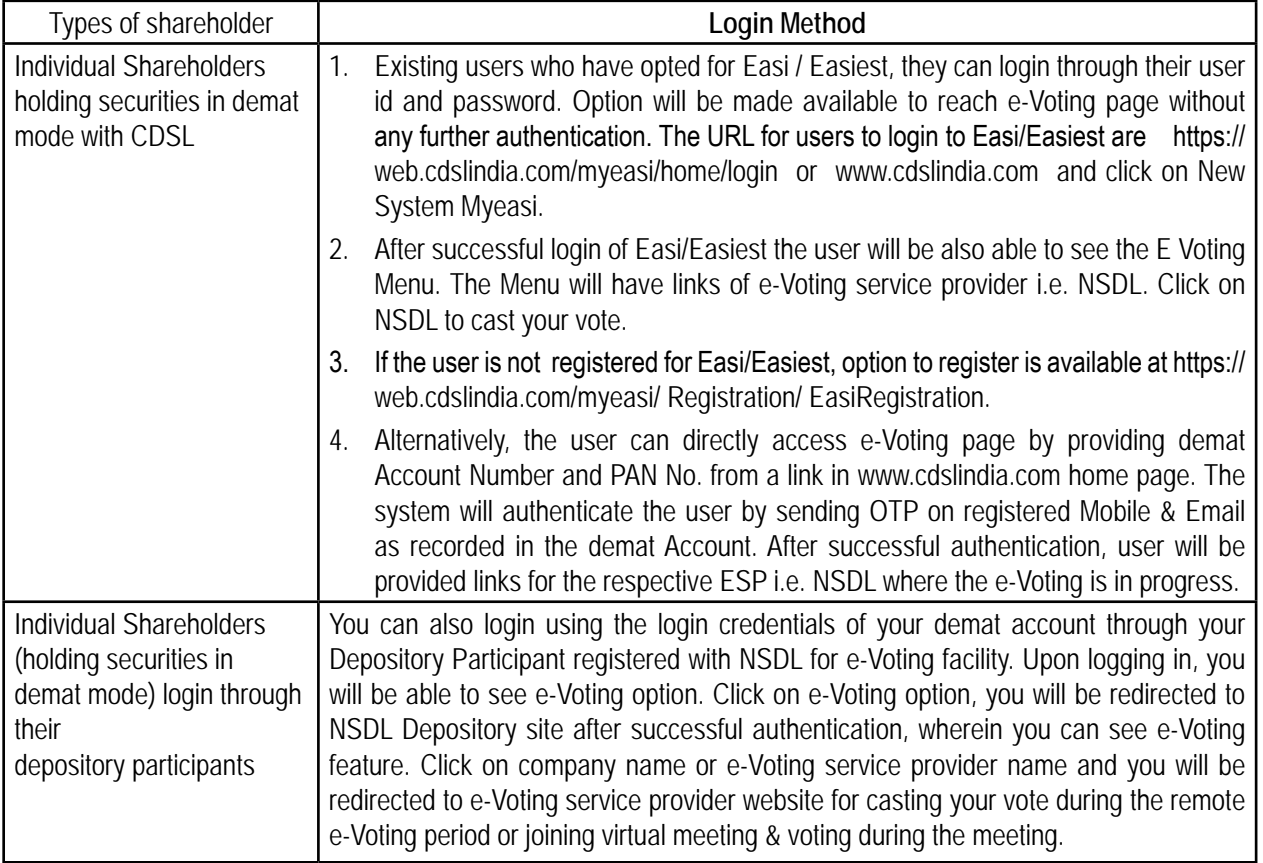

**Important note** : Members who are unable to retrieve User ID / Password are advised to use Forget User ID and Forget password option available at above mentioned website.

Helpdesk for Individual Shareholders holding Securities in demat mode for any technical issues related to login through Depository i.e. NSDL and CDSL

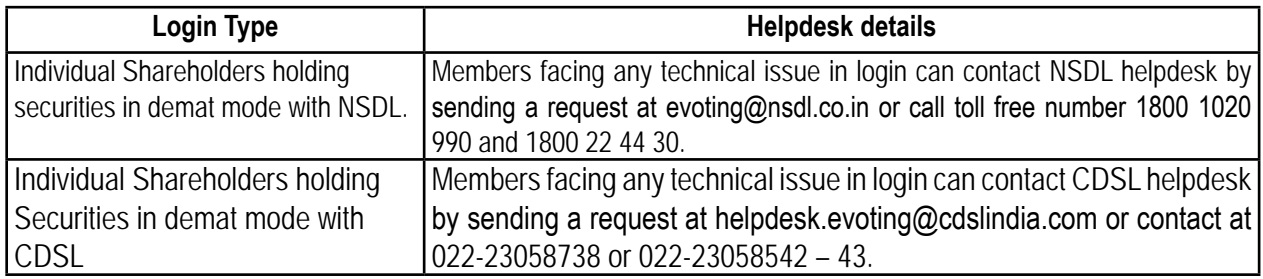

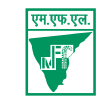

**B) Login Method for shareholders other than Individual shareholders holding securities in demat mode and shareholders holding securities in physical mode.**

#### **How to Log-in to NSDL e-Voting website?**

- 1. Visit the e-voting website of NSDL. Open web browser by typing the following URL https://www.evoting.nsdl. com/ either on a Personal Computer or on a mobile.
- 2. Once the home page of e-Voting system is launched, click on the icon "Login" which is available under "Shareholders" section.
- 3. A new screen will open. You will have to enter your User ID, your Password and a Verification Code as shown on the screen.

Alternatively, if you are registered for NSDL e-services i.e. IDEAS, you can log-in at https://eservices.nsd.com/ with your existing IDEAS login. Once you log-in to NSDL eservices after using your log-in credentials, click on e-voting and you can proceed to Step 2 i.e. cast your vote electronically.

**4. Your User ID details are given below :**

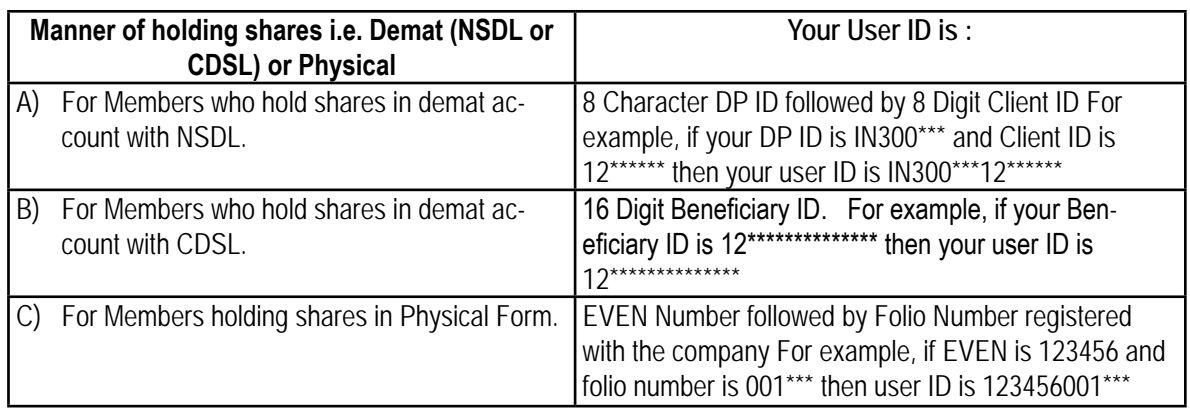

- 5**.** Your password details are given below:
	- a) If you are already registered for e-voting, then you can use your existing password to login and cast your vote.
	- b) If you are using NSDL e-voting system for the first time, you will need to retrieve the 'initial password' which was communicated to you by NSDL. Once you retrieve your 'initial password', you need to enter the 'initial password' and the system will force you to change your password.
	- c) How to retrieve your 'initial password'?
		- i) If your email ID is registered in your demat account or with the company, your 'initial password' is communicated to you on your email ID. Trace the email sent to you from NSDL in your mailbox from evoting@nsdl.com. Open the email and open the attachment i.e. a .pdf file. Open the .pdf file. The password to open the .pdf file is your 8 digit client ID for NSDL account, last 8 digits of client ID for CDSL account or folio number for shares held in physical form. The .pdf file contains your 'User ID' and your 'initial password'.
		- ii) If your email ID is not registered, please follow steps mentioned below in process for those shareholders whose email IDs are not registered.

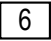

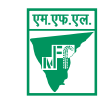

- 6. If you are unable to retrieve or have not received the 'initial password' or have forgotten your password:
	- a) Click on **"Forgot User Details/Password?**" (If you are holding shares in your demat account with NSDL or CDSL) option available on www.evoting.nsdl.com.
	- b) "**Physical User Reset Password?**" (If you are holding shares in physical mode) option available on www.evoting.nsdl.com.
	- c) If you are still unable to get the password by aforesaid two options, you can send a request at evoting@ nsdl.co.in mentioning your demat account number/folio number, your PAN, your name and your registered address.
	- d) Members can also use the one-time password (OTP) based login for casting the votes on the e-Voting system of NSDL.
- 7. After entering your password, click on Agree to "Terms and Conditions" by selecting on the check box.
- 8. Now, you will have to click on "Login" button.
- 9. After you click on the "Login" button, Home page of e-voting will open.

## **Step 2 : Cast your vote electronically on NSDL e-Voting system:**

## **How to cast your vote electronically on NSDL e-voting system?**

- 1. After successful login at Step 1, you will be able to see the all the Companies 'EVEN" in which you are holding shares and whose voting cycle and General Meeting is in active status.
- 2. Select "EVEN" of the Company for which you wish to cast your vote during remote e-voting period and casting your vote during the General Meeting. For joining virtual meeting, you need to click on joining virtual meeting, you need to click on "VC/OAVM" link placed under "Join General Meeting".
- 3. Now you are ready for e-voting as the Voting page opens.
- 4. Cast your vote by selecting appropriate options i.e. assent or dissent, verify/modify the number of shares for which you wish to cast your vote and click on "Submit" and also "Confirm" when prompted.
- 5. Upon confirmation, the message "Vote cast successfully" will be displayed.
- 6. You can also take the printout of the votes cast by you by clicking on the print option on the confirmation page.
- 7. Once you confirm your vote on the resolution, you will not be allowed to modify your vote.

#### **General Guidelines for Shareholders**

- 1. Institutional / Corporate shareholders (i.e. other than individuals, HUF, NRI, etc.) are required to send a scanned copy (PDF/JPG Format) of the relevant Board Resolution/Authority letter etc., with attested specimen signature of the duly authorized signatory(ies) who are authorized to vote, to the Scrutinizer by email to esakics@gmail. com with a copy marked to evoting@nsdl.co.in
- 2. It is strongly recommended not to share your password with any other person and take utmost care to keep your password confidential. Login to the e-voting website will be disabled upon five unsuccessful attempts to key in the correct password. In such an event, you will need to go through the "Forgot User Details/Password?" or "Physical User Reset Password?" option available on https://www.evoting.nsdl.com to reset the password.
- 3. In case of any queries relating to e-voting you may refer to the FAQs for Shareholders and e-voting user manual for Shareholders available at the download section of https://www.evoting.nsdl.com or call on toll free no.: 1800- 222-990 and 1800-22-44-30 or send a request at evoting@nsdl.co.in or contact Ms. Pallavi Mhatre, Manager or

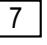

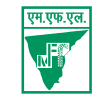

Ms. Soni Singh, Asst. Manager, National Securities Depository Limited, Trade World, "A" wing, 4th Floor, Kamala Mills Compound, Senapati Bapat, Lower Parel, Mumbai or to the email ID pallavid@nsdl.co.in/SoniS@nsdl.co.in or at telephone nos.+912224994545 / +912224994559, who will also address the grievances connected with voting by electronic means. Member may also write to the Company Secretary's email address cs@madrasfert. co.in.

## **Process for those Shareholders whose email IDs are not registered with the depositories for procuring user ID and Password and registration of email IDs for e-voting for the resolutions set out in this notice:**

- 1. In case shares are held in physical mode please provide Folio No., name of the shareholder, scanned copy of the share certificate (front and back), PAN (self-attested scanned copy of PAN card), AADHAR (self-attested scanned copy of Aadhar card) by email to corpserv@integratedindia.in.
- 2. In case shares are held in demat mode, please provide DPID-CLID (16 digit DPID + CLID or 16 digit beneficiary ID), Name, client master or copy of Consolidated Account statement, PAN (Self-attested scanned copy of PAN card), AADHAR (self-attested scanned copy of Aadhar card) to corpserv@integratedindia.in. If you are an Individual shareholder holding securities in demat mode, you are requested to refer to the login method explained in Step 1 (A) i.e. Login method for e-voting for Individual Shareholders holding securities in demat mode.
- 3. Alternatively shareholders / members may send a request to evoting@nsdl.co.in for procuring user ID and Password for e-voting by providing above mentioned documents.
- 4. In terms of SEBI Circular dated December 9, 2020 on e-voting facility provided by Listed Companies, individual shareholders holding securities in demat mode are allowed to vote through their demat account maintained with Depositories and Depository Participants. Shareholders are required to update their mobile number and email ID correctly in their demat account in order to access e-Voting facility.

#### **The instructions for Members for e-Voting on the day of the AGM are as under:-**

- 1. The procedure for e-Voting on the day of the AGM is same as the instructions mentioned above for remote e-voting.
- 2. Only those Members/ shareholders, who will be present in the AGM through VC/OAVM facility and have not casted their vote on the Resolutions through remote e-Voting and are otherwise not barred from doing so, shall be eligible to vote through e-Voting system in the AGM.
- 3. Members who have voted through Remote e-Voting will be eligible to attend the AGM. However, they will not be eligible to vote at the AGM.
- 4. The details of the person who may be contacted for any grievances connected with the facility for e-Voting on the day of the AGM shall be the same person mentioned for Remote e-voting.

## **17. Instructions for Members for attending the AGM through VC/OAVM are as under:**

1. Member will be provided with a facility to attend the AGM through VC/OAVM through the NSDL e-Voting system. Members may access the same at https://www.evoting.nsdl.com under shareholders/members login by using the remote e-voting credentials. The link for VC/OAVM will be available in shareholder/members login where the EVEN of Company will be displayed. Please note that the members who do not have the User ID and Password for e-Voting or have forgotten the User ID and Password may retrieve the same by following the remote e-Voting instructions mentioned in the notice to avoid last minute rush.

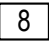

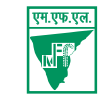

- 2. Members are encouraged to join the Meeting through Laptops for better experience.
- 3. Members will be required to allow Camera and use Internet with a good speed to avoid any disturbance during the meeting.
- 4. Please note that Participants Connecting from Mobile Devices or Tablets or through Laptop connecting via Mobile Hotspot may experience Audio/Video loss due to Fluctuation in their respective network. It is therefore recommended to use Stable Wi-Fi or LAN Connection to mitigate any kind of aforesaid glitches.
- 5. Shareholders / Members who need assistance before or during the AGM, can contact NSDL official Ms.Sarita Mote on Toll fee no. 1800 1020 990 and 1800 22 44 30 or send a request at evoting@nsdl.co.in.
- 6. Members seek any information with regard to the annual accounts for 2020-21 or any business to be dealt at the AGM, are requested to send an e-mail to cs@madrasfert.co.in on or before 24-09- 2021, along with their name, DP ID and Client ID / folio number, PAN and mobile number. The same will be replied by the Company suitably.
- 7. Further, members who would like to express their views or ask questions during the AGM may register themselves as a speaker by sending their request from their registered e-mail address mentioning their name, DP ID and Client ID / Folio number, PAN and mobile number at cs@madrasfert.co.in on or before 24-09-2021. Those Members who have registered themselves as a speaker will only be allowed to express their views/ ask questions during the AGM. The Company reserves the right to restrict the number of speakers depending on the availability of time for the AGM.

#### **The Explanatory Statement pursuant to Section 102 (1) of the Companies Act, 2013:**

#### **Item No.3: Appointment of Cost Auditor for the year 2021-22**

As per Sec. 148(3) of the Companies Act, 2013 read with Companies (Cost Records and Cost Audit) Rules, 2014, the Cost Auditor should be appointed by the Board on such remuneration which may be ratified by the members in General Meeting.

Accordingly, the Board in its 317th meeting held on August 11, 2021 has approved the appointment of Mrs Aruna Prasad, Cost Auditor, for conducting the Cost Audit of the Company for the year 2021-22 at the remuneration of  $\bar{\tau}$  1,10,000/plus taxes besides reimbursement of travelling and out of packet expenses at actuals. Mrs. Aruna Prasad, has also communicated her willingness to take up the assignment.

In accordance with the provisions of Sec 148(3) of the Companies Act, 2013 the remuneration fixed for the Cost Auditor has to be ratified by the members in the General Meeting. Accordingly, the above proposal has been submitted for ratification of the members.

By Order of the Board

**Sd/-**

**U Saravanan** Chennai **Chairman & Managing Director**  September 6, 2021 **DIN : 07274628** 

55th Annual Report 2020 - 21

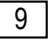